## CGS 3066: Spring 2017 Homework 3

Total Points: 450 Due: Sunday 04/30/2017 11:59 PM

In this assignment you will create three MySQL database tables and write php scripts to read, insert & delete data. You will be writing several SQL statements.

The first database table will contain the names of your favorite four movies. The second table will be a list of actors who appear in the movies. The third table will be an associative table that describes the relationship between actors and movies (which actors appear in which movies). Actors and movies have a many-to-many relationship (an actor can be in multiple movies and a movie can have multiple actors).

#### Database: Create databases- 50 points

Create a MySQL database table named dvdtitles, dvdActors, and dvdActorsTitles. You will be adding information about four (at least) of your favorite movies into dvdtitles, at least two actors for each of your movies and data into dvdActorsTitles that describes the relationship between your movies and actors. Each table should have the following structure:

|           | Field name | Type         | Attributes  |
|-----------|------------|--------------|-------------|
| dvdtitles | asin       | varchar(15)  | primary key |
| uvutities | title      | varchar(100) |             |
|           | price      | double(5,2)  |             |

|           | Field name | Type                         | Attributes                  |
|-----------|------------|------------------------------|-----------------------------|
| dvdActors | actorID    | int(5)                       | auto_increment, primary key |
| uvuActors | fname      | $\operatorname{varchar}(20)$ |                             |
|           | lname      | $\operatorname{varchar}(20)$ |                             |

|                         | Field name | Type        | Attributes              |
|-------------------------|------------|-------------|-------------------------|
| ${\rm dvdActorsTitles}$ | asin       | varchar(15) | primary key (composite) |
|                         | actorID    | int(5)      | primary key (composite) |

ASIN is an acronym for "Amazon Standard Identification Number". It is a primary key that Amazon uses for all of its products. You can find ASINs on the product description page on Amazon's web site.

You need to copy your SQL statements and save it into a text file for submission.

# Make 3 pages for adding information into the database - 300 points

• **movieTitles.php:** Create a page for adding, deleting and reading movie information to the database. The database should start with at least four of your favorite movies. The page should looks like the figure below.

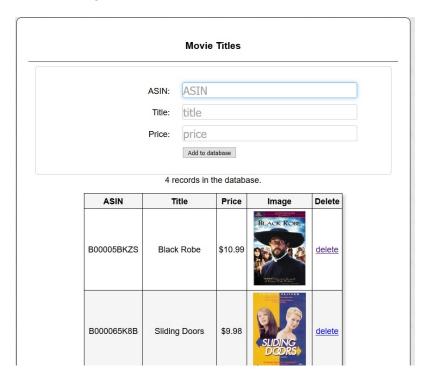

Your mysql statement in php will look something like this

\$sql = "Insert into dvdtitles (asin, title, price)
VALUES ('\$asin', '\$title', \$price)";

The src of the images is:

http://images.amazon.com/images/P/XXX.01.MZZZZZZZ.jpg
where XXX is the item's ASIN.

• **movieActors.php:** Create a page for adding, deleting and reading actor information to the database. The database should start with at least two of actor from the movies. The page should looks like the figure below.

|         |                        | Movie A                                                       | Actors                                                             |                                                |  |
|---------|------------------------|---------------------------------------------------------------|--------------------------------------------------------------------|------------------------------------------------|--|
| Eirot r | name                   | first pa                                                      | mo                                                                 |                                                |  |
| FIISU   | First name: first name |                                                               |                                                                    |                                                |  |
| Last r  | Last name: last name   |                                                               |                                                                    |                                                |  |
|         |                        | Add to data                                                   | abase                                                              |                                                |  |
|         |                        |                                                               |                                                                    |                                                |  |
|         | 8                      | records in th                                                 | e database                                                         |                                                |  |
| Acto    | or ID                  |                                                               | Last Name                                                          | Delete                                         |  |
|         | or ID                  |                                                               |                                                                    | Delete<br>delete                               |  |
|         |                        | First Name                                                    | Last Name                                                          |                                                |  |
|         | 1                      | First Name<br>Gwyneth                                         | Last Name<br>Paltrow                                               | delete                                         |  |
|         | 1<br>2                 | First Name<br>Gwyneth<br>John                                 | Last Name<br>Paltrow<br>Hannah                                     | delete<br>delete                               |  |
|         | 1<br>2<br>3            | First Name<br>Gwyneth<br>John<br>Leonardo                     | Last Name<br>Paltrow<br>Hannah<br>DeCaprio                         | delete<br>delete<br>delete                     |  |
|         | 1<br>2<br>3<br>4       | First Name<br>Gwyneth<br>John<br>Leonardo<br>Cate             | Last Name<br>Paltrow<br>Hannah<br>DeCaprio<br>Blanchett            | delete<br>delete<br>delete<br>delete           |  |
|         | 1<br>2<br>3<br>4<br>5  | First Name<br>Gwyneth<br>John<br>Leonardo<br>Cate<br>Lothaire | Last Name<br>Paltrow<br>Hannah<br>DeCaprio<br>Blanchett<br>Bluteau | delete<br>delete<br>delete<br>delete<br>delete |  |

Your mysql statement in php will look something like this

```
$sql = "Insert into dvdActors (fname, lname)
VALUES ('$fname', '$lname')";
```

• movieTitlesActors.php: Create a page for adding, deleting and reading dvdActorsTitles to the database. The database should start with ASIN and Actor ID from the previous table. The page should looks like the figure below.

|                       | Movie Titl                                               | es & Act                          | tors                                                     |  |  |  |
|-----------------------|----------------------------------------------------------|-----------------------------------|----------------------------------------------------------|--|--|--|
|                       |                                                          |                                   |                                                          |  |  |  |
|                       |                                                          |                                   |                                                          |  |  |  |
| ASI                   | IN: ASIN                                                 | ASIN                              |                                                          |  |  |  |
| Actor                 | ID: actor                                                | ID                                |                                                          |  |  |  |
|                       | Add to d                                                 | database                          |                                                          |  |  |  |
|                       |                                                          |                                   |                                                          |  |  |  |
|                       |                                                          |                                   |                                                          |  |  |  |
|                       | O an a secolar in                                        |                                   |                                                          |  |  |  |
|                       | 8 records in                                             | the datab                         | ase.                                                     |  |  |  |
|                       | 8 records in                                             | the datab                         |                                                          |  |  |  |
| B                     |                                                          |                                   |                                                          |  |  |  |
|                       | ASIN                                                     | Actor ID                          | Delete                                                   |  |  |  |
| В                     | ASIN<br>00005BKZS                                        | Actor ID<br>3                     | Delete<br>delete                                         |  |  |  |
| B                     | <b>ASIN</b><br>00005BKZS<br>00005BKZS                    | Actor ID<br>3<br>4                | Delete<br>delete<br>delete                               |  |  |  |
| B                     | ASIN<br>00005BKZS<br>00005BKZS<br>000065K8B              | Actor ID<br>3<br>4<br>1           | Delete<br>delete<br>delete<br>delete                     |  |  |  |
| B<br>B<br>B<br>B      | ASIN<br>00005BKZS<br>00005BKZS<br>000065K8B<br>000065K8B | Actor ID<br>3<br>4<br>1<br>2      | Delete<br>delete<br>delete<br>delete<br>delete           |  |  |  |
| B<br>B<br>B<br>B<br>B | ASIN<br>00005BKZS<br>00005BKZS<br>000065K8B<br>000065K8B | Actor ID<br>3<br>4<br>1<br>2<br>5 | Delete<br>delete<br>delete<br>delete<br>delete<br>delete |  |  |  |

Your mysql statement in php will look something like this
\$sql = "Insert into dvdActorsTitles (asin, actorID)
VALUES ('\$asin', '\$actorID')";

Because this table uses a composite key, the delete statement must reference both the asin and actorID fields.

SQL Example: Delete from dvdActorsTitles WHERE actorID=3 AND asin='B00005BKZS'

### Create a dvd listing page - 100 points

**movieListing.php:** Create a page that combines all three tables and displays movie listings. The list should contain information like ASIN, Title, Price, Actors. As seen in the figure below, the actors should be grouped while listing

| 4 movies in the database. |               |         |                                   |                |  |  |
|---------------------------|---------------|---------|-----------------------------------|----------------|--|--|
| ASIN                      | Title         | Price   | Actors                            | Cover          |  |  |
| B00005BKZS                | Black Robe    | \$10.99 | Cate Blanchett, Leonardo DeCaprio | DE CONTRACTOR  |  |  |
| B000065K8B                | Sliding Doors | \$9.98  | John Hannah, Gwyneth Paltrow      | SLIDINGS       |  |  |
| B00080ZG1A                | The Aviator   | \$12.99 | Lothaire Bluteau, Aden Young      | ATTINOR STREET |  |  |

### Submission instructions:

Submit assignments via the blackboard. Submit a file with SQL and list full URL for each pages in the assignment, listing the URLs in the same order that they are listed in the assignment. To minimize typos in URLs it is strongly recommended that you copy the URLs from the address bar of the browser rather than trying to type them. Incorrect URLs will not be graded and no credit will be given.